Programmer en Python Licence 2, Mathématiques V. Monbet TP 1. Prise en main

Dans votre espace personnel, créer un dossier IOB. Dans ce dossier créer un sous-dossier TP1 : c'est là que vous enregistrerez les fichiers relatifs à ce TP.

# 1 Python en interactif

Lorsque vous ouvrez l'environnement Spyder vous obtenez une fenêtre appelée interpréteur (ou console, ou terminal). A partir de là nous pouvons utiliser le langage Python en mode interactif. Les expressions sont rédigées à la suite des chevrons >>> puis évaluées avec la commande Entrée.

### Exercice 1

1. Ouvrir l'editeur de commandes (par exemple IDLE ou spyder) puis réaliser les opérations suivantes dans l'interpréteur.

$$
50 + 2 * (12, 5 - 4) = \cdots
$$
,  $\frac{3}{2} = \cdots$ ,  $\frac{2}{3} + 1 = \cdots$ ,  $2^5 = \cdots$ 

- 2. Evaluer les expressions suivantes 25//3, 23 % 3, abs(1.3), abs(-1.3)
- 3. Compléter le tableau ci-dessous

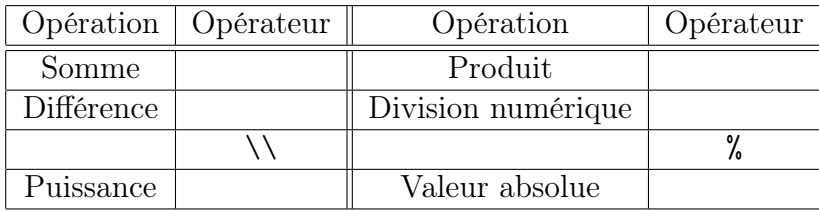

### Exercice 2

Les fonctions mathématiques usuelles ne sont pas disponibles immédiatement à l'ouverture de l'interpréteur Python ; il faut charger une librairie (ou module) complémentaire : le module math. Nous verrons d'autres modules importants au cours de l'année.

Exécuter les commandes ci-dessous.

```
\gg \sin(pi)>>> from math import *
>>> sin(pi)
```
La commande import donne accès à une nouvelle librairie ; le symbole \* signifie que toutes les nouvelles commandes issues du module importé sont désormais accessibles.

### Exercice 3

Calculer des valeurs (approchées) des expressions suivantes. Donner un résultat avec 2 chiffres puis 4 chiffres après la virgule.

> $\ln(10) = \cdots$ ,  $\cos\left(\frac{\pi}{8}\right)$  $\frac{\pi}{8}$ ) =  $\cdots$ ,  $\frac{\sqrt{2}+2}{2} = \cdots$

Pour la précision de l'affichage, vous pouvez utiliser l'exemple suivant.

```
>>> "{:.3f}".format(54.334343434)
'54.334'
```
# 2 Variables et affectations

### Exercice 4

Examiner la série de commandes ci-dessous. Prédire le résultat puis confirmer-le à l'aide de l'interpréteur.

```
>>> x=1
 >>>print(x)
1
>>> x=1
>>> y=2
>>> x=x+y
>>> y=x**y
>>> print(y)
?
>>> print(x,y)
?
```
## Exercice 5

Examiner la série de commandes ci-dessous. Prédire le résultat puis confirmer-le à l'aide de l'interpréteur.

```
>>> x,y=1,2
>>> x=x+y
>>> y=x**y
\gg print(x,y)?
```
## Exercice 6

Remarque. La commande ci-dessous permet d'échanger deux noms de variables.

>>> x,y=y,x

Écrire une liste d'instructions qui permette d'affecter la valeur sin (π/4) à x, cos (π/4) à y et de calculer  $z = x^2 + y^2$  puis d'afficher la valeur contenue dans la variable z.

Créer les listes t et s suivantes et utiliser la combinaison d'une boucle for et d'une commande zip (voir exemples ci-dessous) pour calculer  $t - s$ .

 $t = [1, 1.5, 2, 2.5, 3]$  $s = [0.1, 0.2, 0.3, 0.4, 0.5]$ Vous pourrez vous aider de l'exemple ci-dessous.

```
\gg a = [1, 2, 3]
>>> b = ['a', 'b', 'c']
>>> z = zip(a, b)>>> z
[(1, 'a'), (2, 'b'), (3, 'c')]>>> zip(*z)
[(1, 2, 3), ('a', 'b', 'c')]>>> x = [2 * i + 1 for i in range(3)]
\gg print(x)[1, 3, 5]
```
# 3 Premiers programmes Python

L'utilisation de Python en ligne de commande dans l'interpréteur ne permet pas de sauvegarder vos lignes de calcul : ce n'est pas très pratique si vous souhaitez relancer une même série de calculs avec des valeurs différentes pour les variables.

#### Exercice 7

On souhaite rédiger un programme élémentaire qui calcule le prix d'une commande de bières pour un festival. Les trois valeurs suivantes sont représentées par les variables :

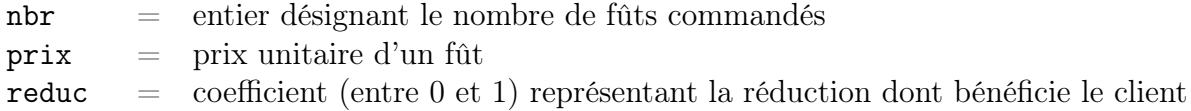

Le programme affiche le montant de la facture  $m = nbr * prix * reduce$ .

- 1. Ouvrir un nouveau fichier que vous sauvegardez sous le nom de premiersProgrammes.py.
- 2. Affecter les variables comme indiqué ci-dessus dans le cas d'une commande de 27 fûts dont le prix unitaire est de 22,95 euros pour un client bénéficiant de 5 % de réduction.
- 3. Afficher le résultat dans l'interpréteur. Pour afficher un résultat il faut faire appel à la fonction print. Pour afficher une phrase on peut utiliser par exemple la syntaxe : print('Le montant de la commande est de',m,'euros'). Pour aller plus loin : vous afficherez la valeur tronquée de m à deux chiffres après la virgule.

### Remarques importante

1. Syntaxe pour les procédures (sans variable en entrée)

```
def Program1():
     instruction 1
     instruction 2
     etc
```
pour appeler le programme appelé Program1

Program1()

- 2. Vous pouvez afficher des commentaires dans votre script en les rédigeant précédés d'un symbole # ; ils ne seront pas exécutés.
- 3. La fonction input() permet d'interagir avec l'utilisateur : elle interrompt le programme jusqu'à ce que l'utilisateur rentre une valeur et appuie sur Entrée. Cela nous impose d'en apprendre un peu plus sur les types des variables...

## Exercice 8

- 1. Écrire et tester un programme triple.py qui demande à l'utilisateur un nombre et affiche ensuite le triple de ce nombre.
- 2. Écrire et tester un programme cercle.py qui demande à l'utilisateur le rayon du cercle, puis calcule et affiche le diamètre, le périmètre et la surface. L'affichage se fera sur trois lignes, une pour chaque résultat.

#### 3. Pour aller plus loin

Creer une classe Cercle ayant pour attribut rayon. Et définir les méthodes perimetre et aire qui renvoie le périmètre et l'aire du cercle.

Il existe plusieurs façons de répondre à cette question, vous pourrez vous inspirer des exemples de cette page :

http://www.courspython.com/classes-et-objets.html